# CHC Navigation Ltd

## CGO2 Work Flow – Datum Transformation calculation

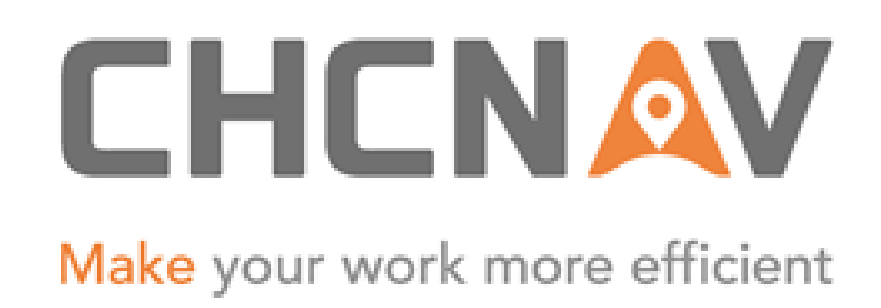

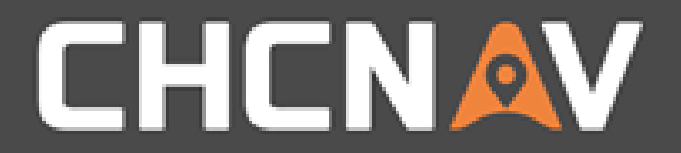

### Step1: Create one new project

Please refer to [CGO2 Work Flow -](1. CGO2 Work Flow – Projects.pptx) Projects

#### WWW.CHCNAV.COM

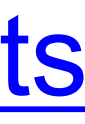

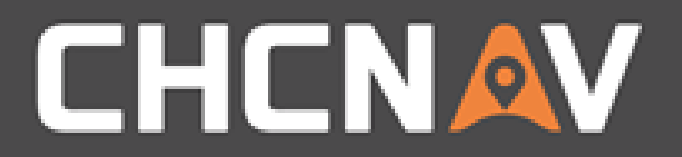

## Step2: Site CAL

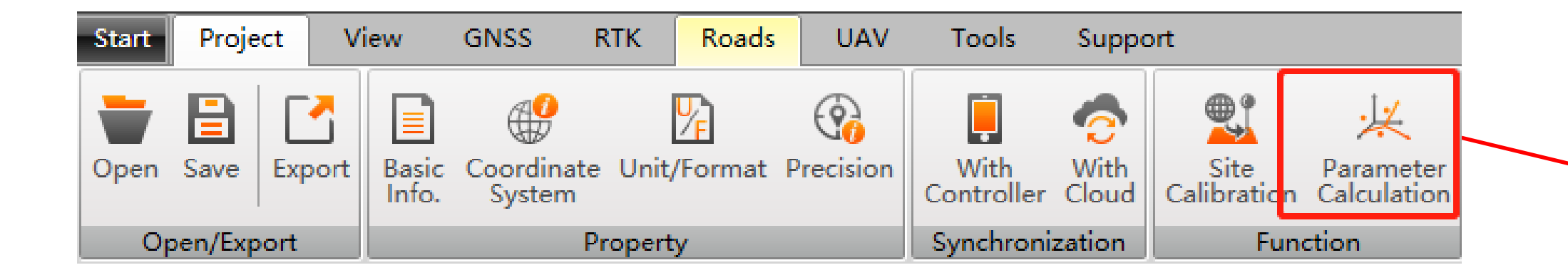

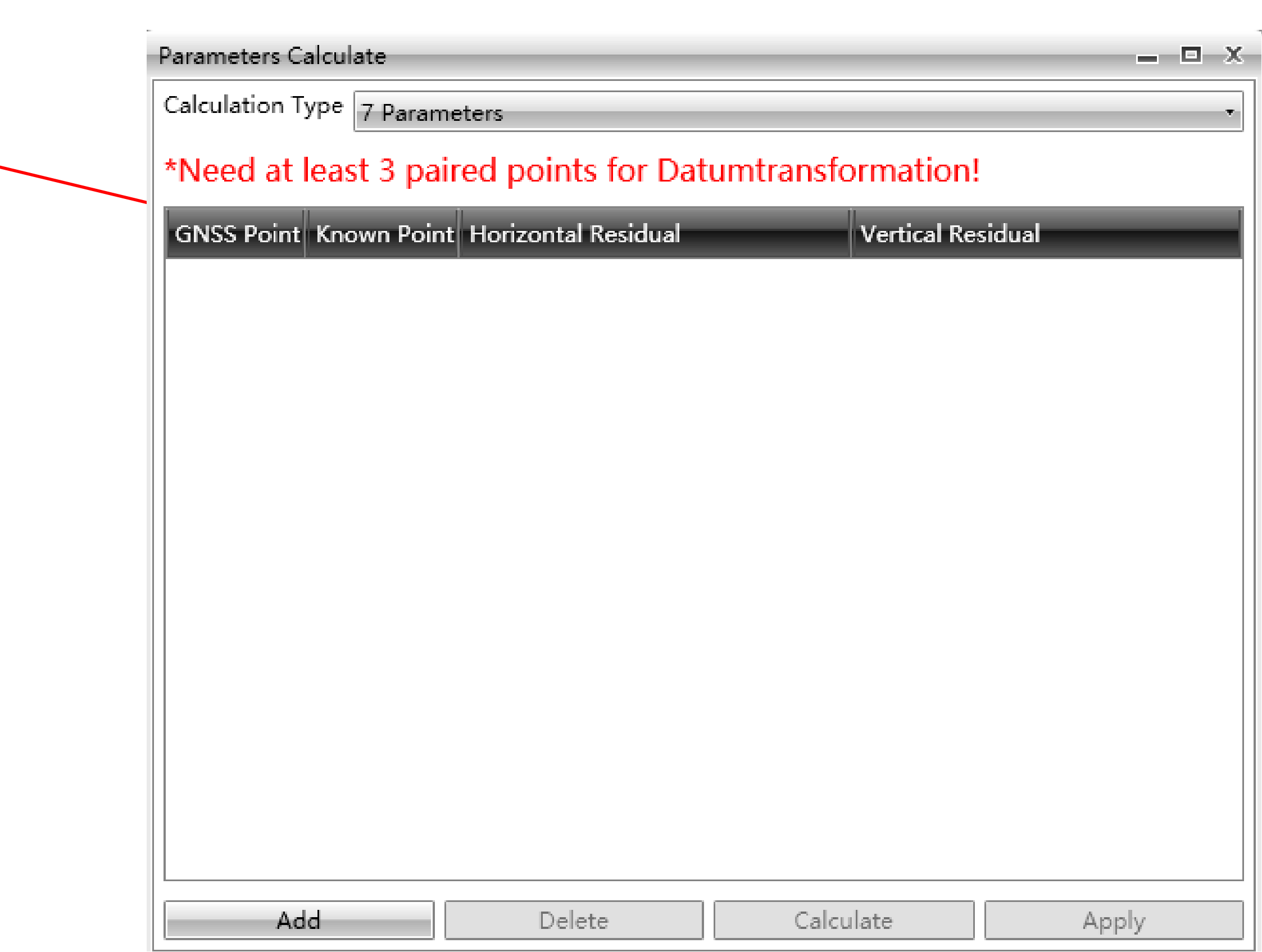

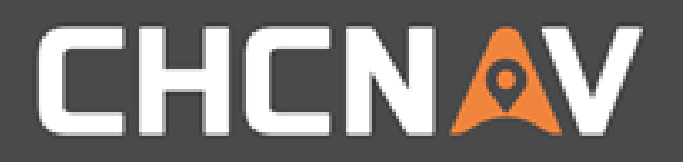

### Step3: Add Known Points

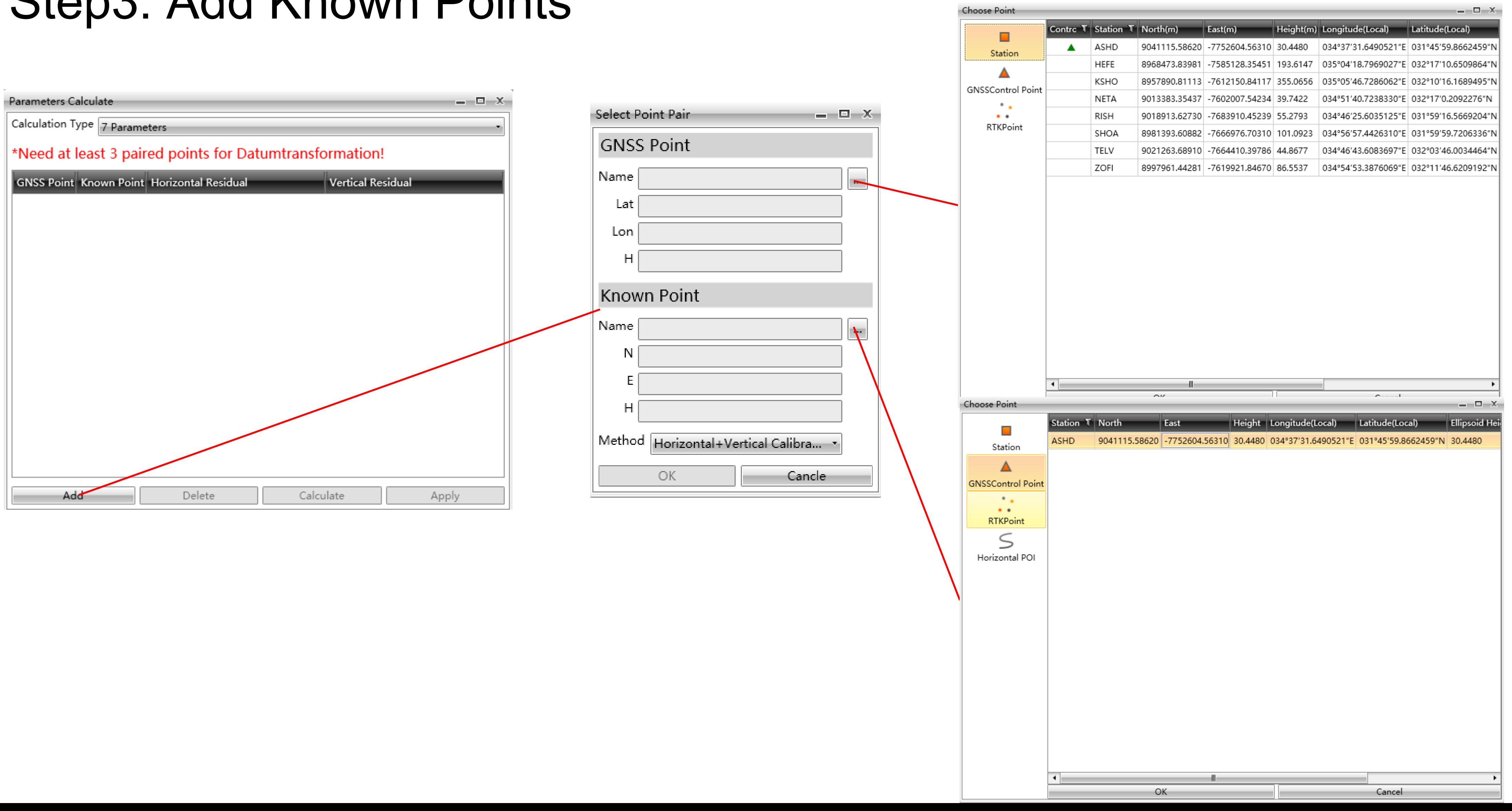

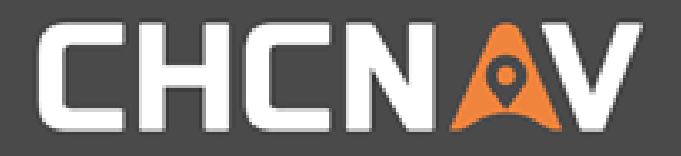

## Step4: Calculate & Apply

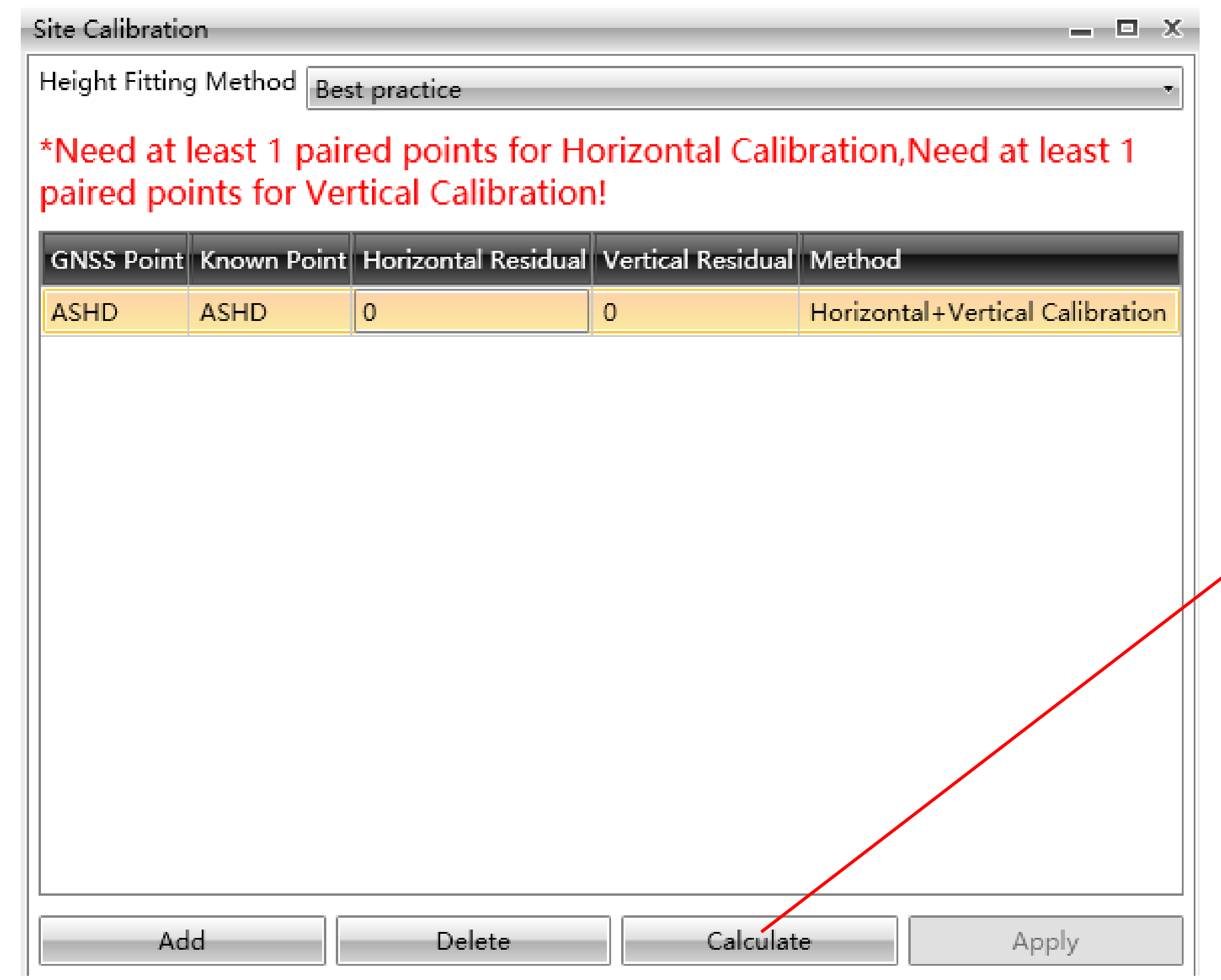

#### WWW.CHCNAV.COM

#### Set Coordinate

 $\vert$  Scale(ppm)

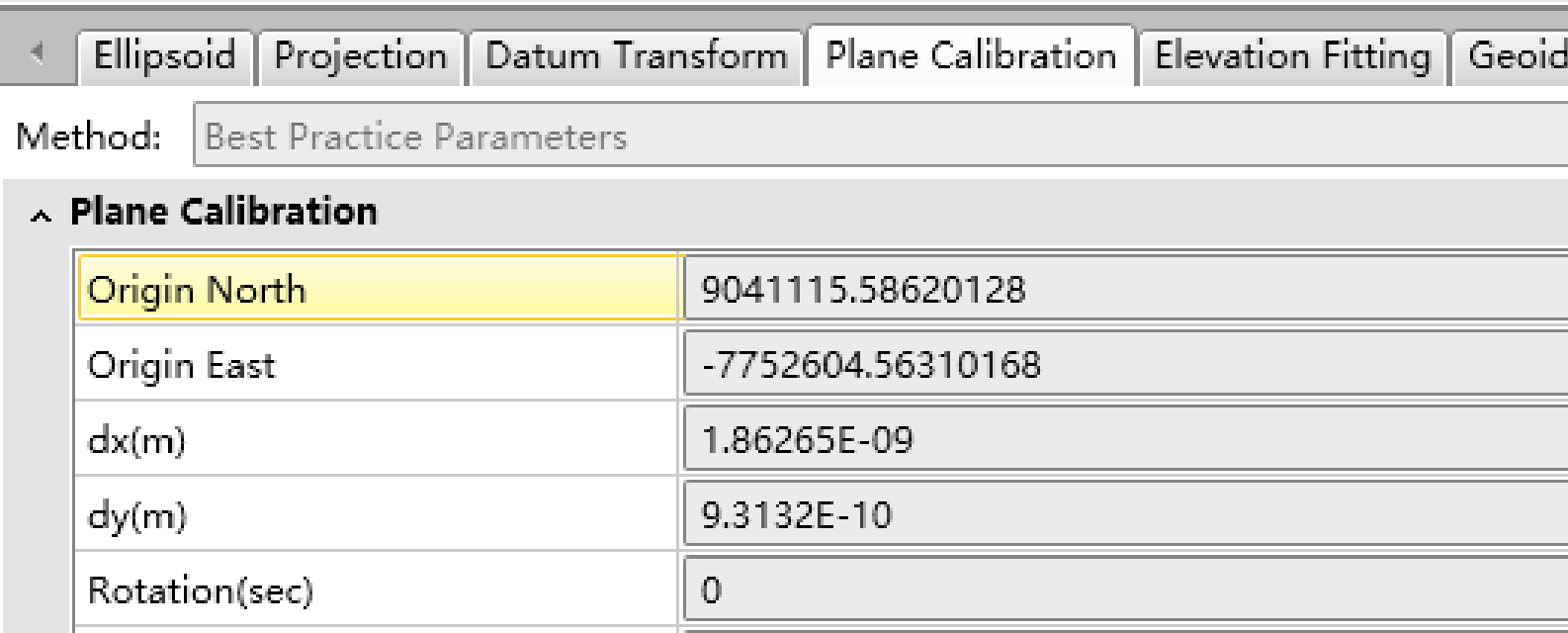

∣ ⊣

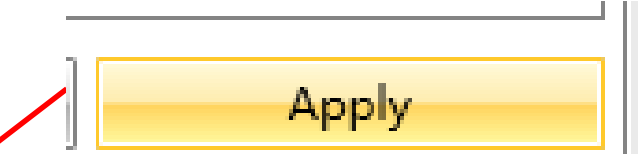

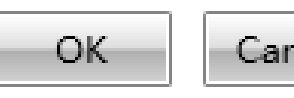

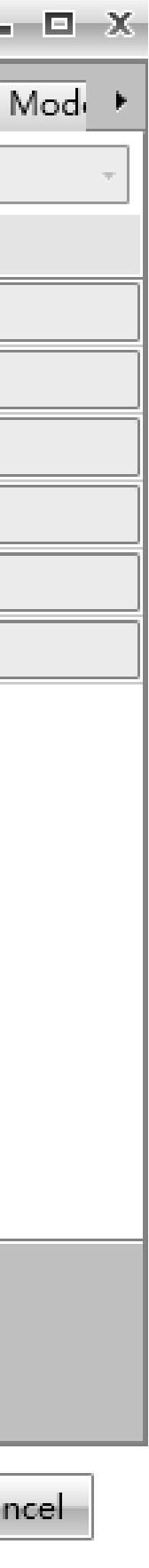

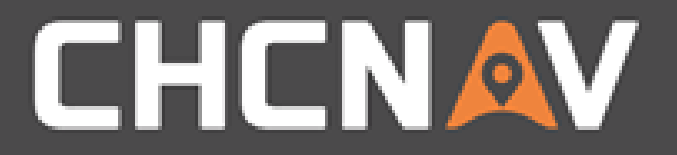

#### In the United States, contact

#### iGage Mapping Corporation +1-801-412-0011

[www.igage.com/cgo2](http://www.igage.com/cgo2)

For demos, pricing and additional information.

30-day fully functional demos are available by software code.

# THANK YOU

Make your work more efficient

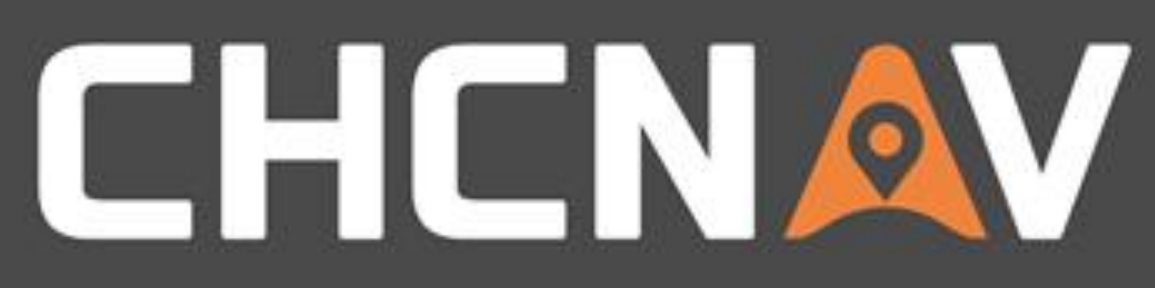